## **Neuerungen beim Workflow von Patellaluxations-Gutachen**

Per 21. Dezember 2023 wurde der Workflow für Patellaluxations-Gutachten auf der PHD-Plattform wie folgt angepasst:

• Beim Erstellen von Patellaluxations-Gutachten wird neu ein Haltereinverständnis für die Auswertung verlangt (analog zur früheren Unterschrift des Halters auf dem Auswertungsformular). Wenn ein Gutachten für ein Tier mit PHBooklet erstellt wird, kann dies ganz einfach elektronisch gemacht werden. Für Tiere ohne PHBooklet kann das automatisch generierte Antragsformular heruntergeladen, vom Halter unterschrieben und wieder hochgeladen werden:

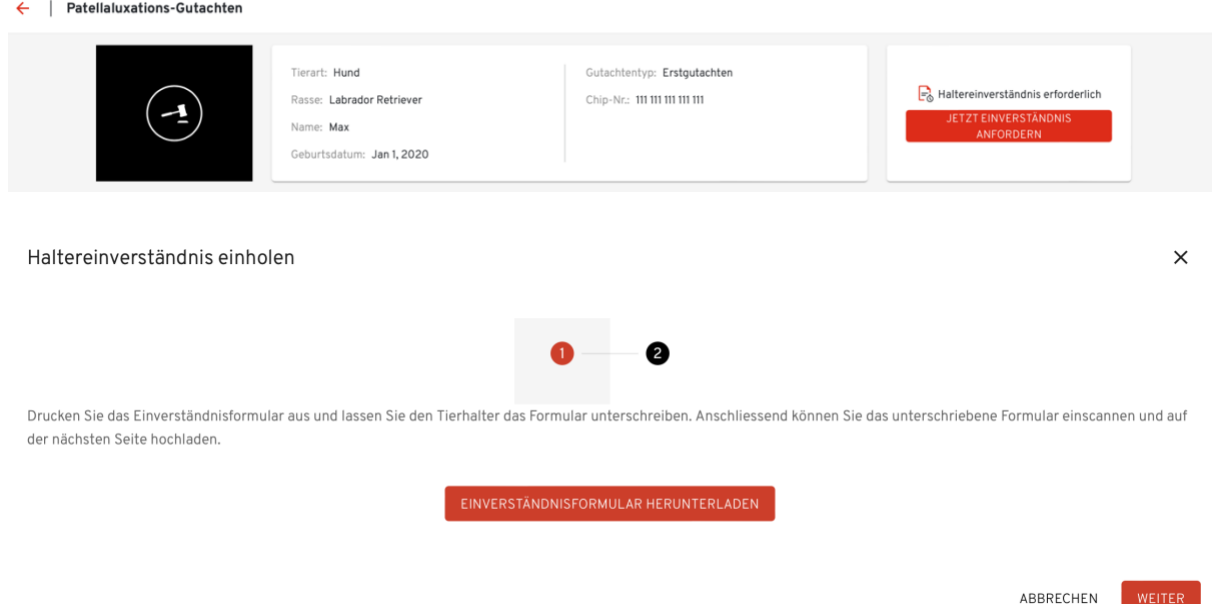

• Wenn die Untersuchung durchgeführt wurde, können Sie die Resultate wie gewohnt in der Eingabemaske erfassen und sehen sie im untersten Bereich des Antrags zusammengefasst dargestellt:

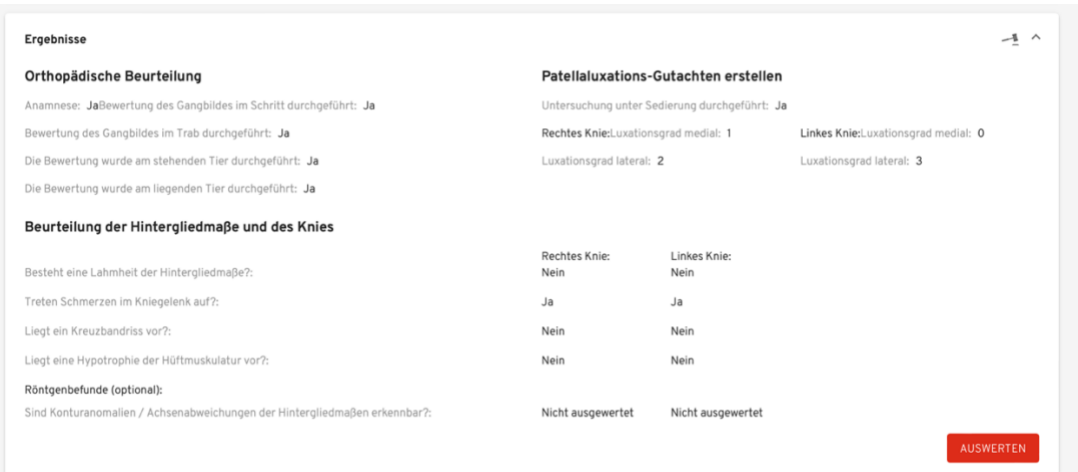

• Um das Gutachten-PDF zu generieren, klicken Sie ganz oben rechts auf den Knopf «Abschliessen»

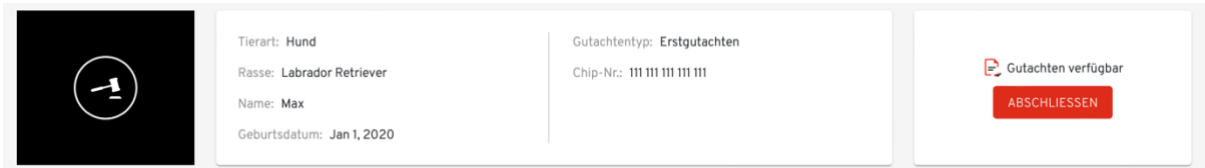

• Anschliessend erscheint ein Pop-Up Fenster, wo die Angaben des Halters angezeigt werden. Hier können Sie falls nötig die E-Mail-Adresse des Halters aktualisieren:

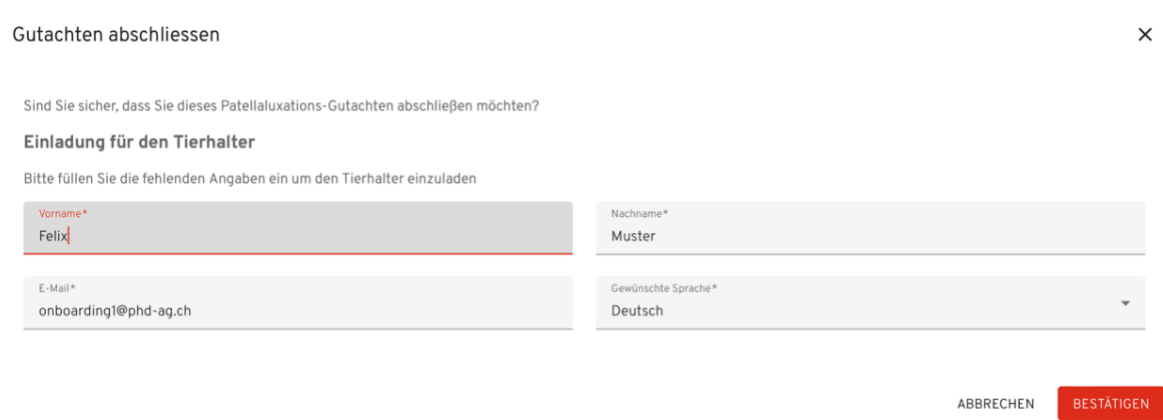

• Wenn Sie danach auf «Bestätigen» klicken, wird ein E-Mail an den Halter verschickt mit einem Link zur Registrierung auf der PHBooklet-Plattform:

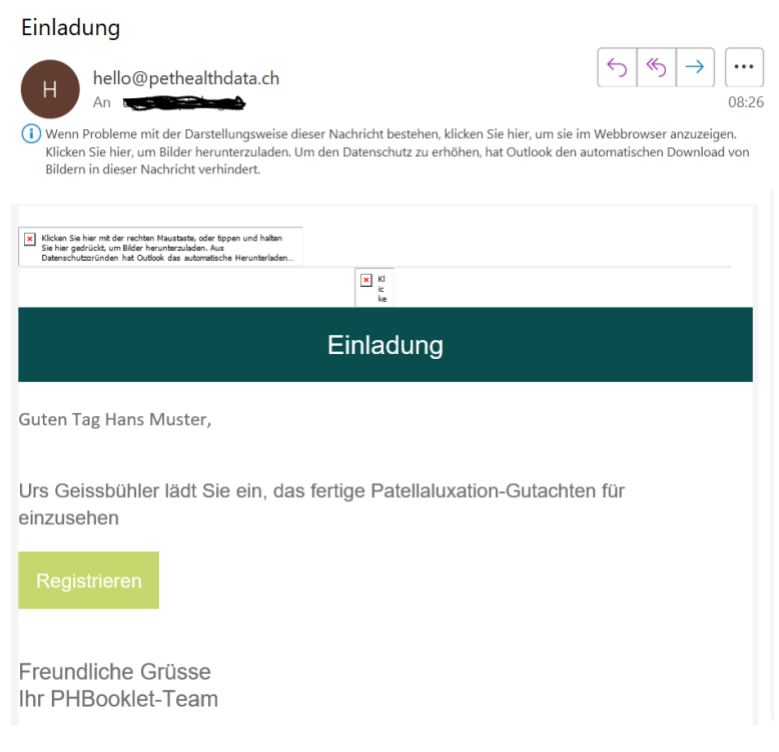

- Nach dem Registrierungsprozess werden dem Halter Tier und Gutachten angezeigt. Der Halter hat nun 14 Tage Zeit, das Gutachten herunterzuladen oder kann ein PHBooklet-Abo im Online Bezahlsystem erwerben und hat damit ein Jahr lang Zugriff auf das [PHBooklet](https://app.pethealthbooklet.ch/login)
- **Bitte informieren Sie den Halter anlässlich der Konsultation, dass er für den Bezug des Gutachtens eine automatische E-Mail erhalten wird. Bitte informieren Sie den Halter über die PHBooklet-Plattform, indem Sie dieses [Dokument](https://www.pethealthdata.ch/_files/ugd/3c0ca8_1ffd0b0f6ef644df818c7755070a7fcf.pdf) ausdrucken und mitgeben.**

Falls ein Halter nicht via PHBooklet auf das Gutachten zugreifen möchte (keine Registrierungspflicht), so kann er wie bisher das Gutachten bei Ihnen anfordern und Sie können das PDF via PHD-Plattform für den Halter herunterladen, **jedoch erst nachdem sie beim Einladungsfenster auf «Bestätigen» geklickt haben.**